BeoCom 2500 ist ein dem neuesten Stand der Technik entsprechendes Telefon mit modernem, benutzerfreundlichem Design.

Der Betrieb und die Einstellungen des Telefons erfolgen über einen menügesteuerten Dialog.

BeoCom 2500 verfügt über eine integrierte **Anrufkennung (CLIP)**, mit der Sie ankommende Anrufe identifizieren können. In der CLIP-Liste werden jeweils die 24 letzten Anrufe gespeichert.

Die Nummern können im Display angezeigt werden.

In dem integrierten Telefonbuch können Sie bis zu 121 Rufnummern mit den dazugehörigen Namen speichern. Dabei können Sie das Telefonbuch allmählich auf natürliche Weise aufbauen: Das Display fragt Sie jeweils nach einem Anruf, ob Sie die angerufene Nummer speichern möchten.

BeoCom 2500 kann wahlweise mit einem Fernbedienungsmodul ausgestattet werden, mit dem Sie die Lautstärke einer Reihe von Audio-, Video- und AV-Systemen von Bang & Olufsen regeln können.

AUFSTELLUNG ↓

### **AUFSTELLUNG**

- Legen Sie die drei mitgelieferten Batterien in das Batteriefach in der Unterseite des Tischgeräts ein.
- Stecken Sie den Telefonstecker in die Wandbuchse ein.

# BATTERIEN

Die Batterien werden für die Zusatzfunktionen des Telefons benötigt. Das integrierte Telefonbuch funktioniert dagegen unabhängig von Batterien.

Ziehen Sie vor dem Öffnen des Batteriefachs den Telefonstecker!

# HÖRER

Das Telefon ist mit einem Magnetschalter ausgestattet, der das Gespräch beendet, wenn der Hörer auf dem Tischgerät aufgelegt wird (vgl. nebenstehende Skizze). Alternativ kann die Taste gedrückt werden, um einen Wählton für ein weiteres Gespräch zu erhalten.

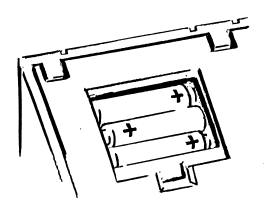

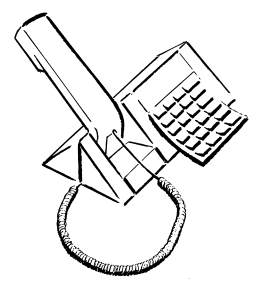

### FREISPRECHBETRIEB

Unter normalen Bedingungen kann das Telefon im Freisprechbetrieb verwendet werden. Legen Sie den Hörer dazu vor das Gerät und drücken Sie die Taste  $\mathbf 1$ .

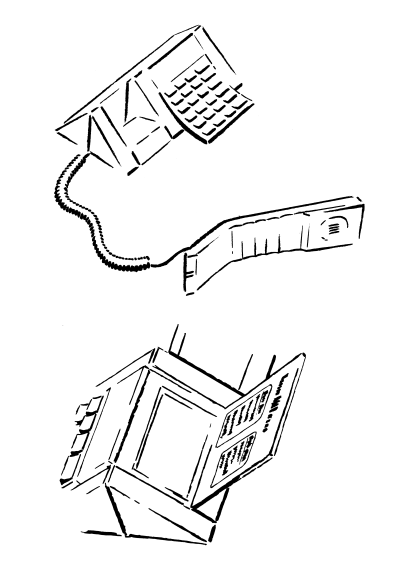

MENÜ-ÜBERSICHT Unter dem Deckel auf der Rückseite des Tischmoduls finden Sie eine Menü-Übersicht.

### **DISPLAY**

Symbole:

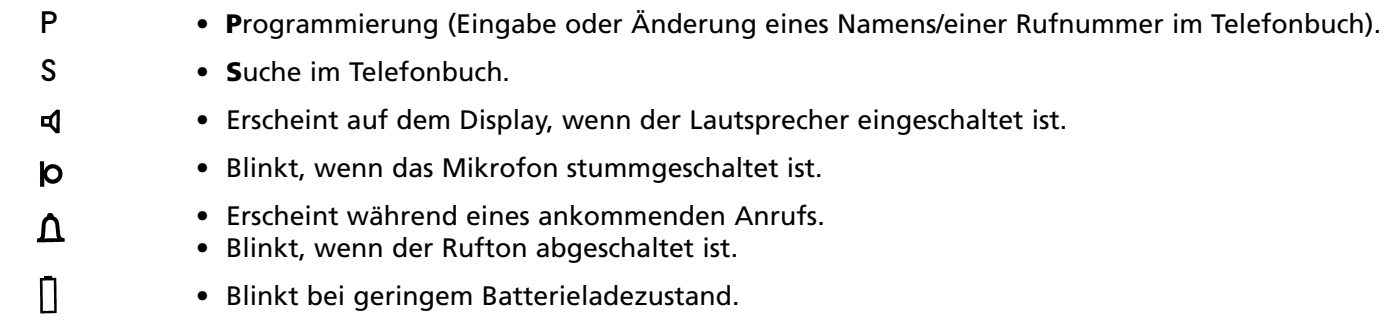

Hinweis: Das Display schaltet sich automatisch ab, wenn das Telefon 30 Sekunden lang nicht benutzt wurde.

# DISPLAY TASTATUR-FUNKTIONEN ↓

### **TASTATUR-FUNKTIONEN**

- **Lösch.** Mit **Lösch.** stornieren Sie die jeweils letzte Tastatureingabe.
	- Beim Blinken der Anzeigelampe zur Anzeige des Displaytextes.
	- Storniert die laufende Funktion.
	- Beginn der Änderung der Nummern aus dem Rufspeicher und der CLIP-Liste.
- **< >** Wechsel zwischen den Menüeinstellungen.
	- Suche im Telefonbuch.
	- Suche im Rufspeicher/in der CLIP-Liste.
	- Bewegen des Cursors beim Ändern von Namen/Rufnummern im Telefonbuch.
	- Verstellen der Lautstärke während eines Gesprächs.

### **Menü** • Auslösung des Menüdialogs.

- **Eingabe** Aktivierung der Menüeinstellung/Menüfunktion.
	- Abspeichern von Namen/Rufnummern.

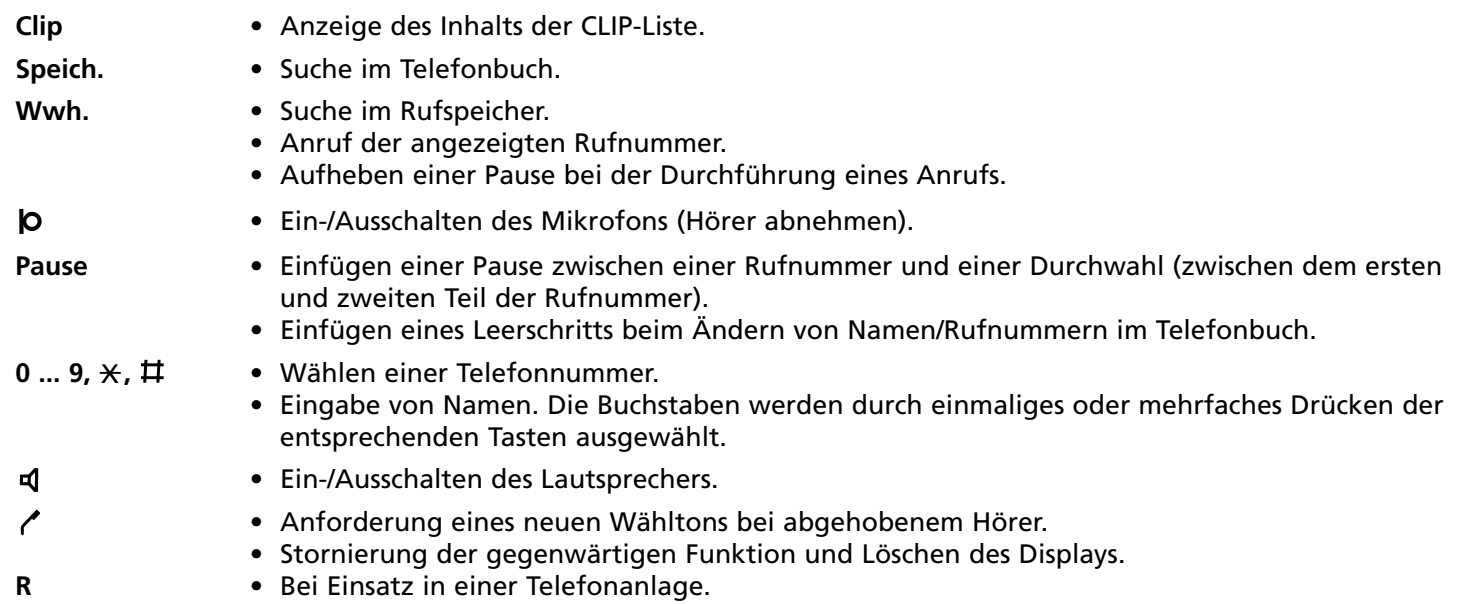

#### **ANZEIGELAMPE**

Die Anzeigelampe an der Vorderseite des Telefons blinkt, wenn eine oder mehrere Funktionen aktiviert sind:

- Die Lampe blinkt mit langsamer Frequenz, wenn sich neue Nummern in der CLIP-Liste befinden.
- Die Lampe blinkt mit langsamer Frequenz, wenn Mitteilungen vorliegen.
- Die Lampe blinkt mit schneller Frequenz, wenn ein parallel geschaltetes Telefon benutzt wird.

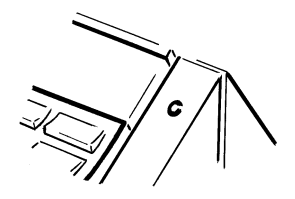

# PRÜFUNG DER URSACHE FÜR DAS BLINKEN DER ANZEIGELAMPE

Durch ein- oder mehrmaliges Drücken von **Lösch.** zeigt ein Text im Display, welche Funktion aktiviert ist:

Der Hörer muß aufgelegt sein. Drücken **Lösch.**  einmal, zweimal bzw. dreimal

Displayanzeige, wenn sich neue Rufnummern in der CLIP-Liste befinden:

CLIP

Hinweis:

- Die Anzeigelampe blinkt nicht, wenn der Anruf durch einen Anrufbeantworter entgegengenommen wurde.
- Bei Anschluß eines Faxgeräts bzw. bestimmter Telefonzentralen blinkt die Anzeigelampe permanent.

Displayanzeige, wenn ein parallel geschaltetes Telefon benutzt wird:

LEITUNG BELEGT

Displayanzeige, wenn Meldungen vom Netz vorliegen: \*)

MITTEILUNGDIENST

### oder

MITTEILUNGEN: Zahl der Mitteil.

\*) Je nach dem von der Mailbox empfangenen Informationstyp.

 $\blacksquare$ ANZEIGELAMPE MENÜ-ÜBERSICHT ↓

\*)

# **MENÜ-ÜBERSICHT**

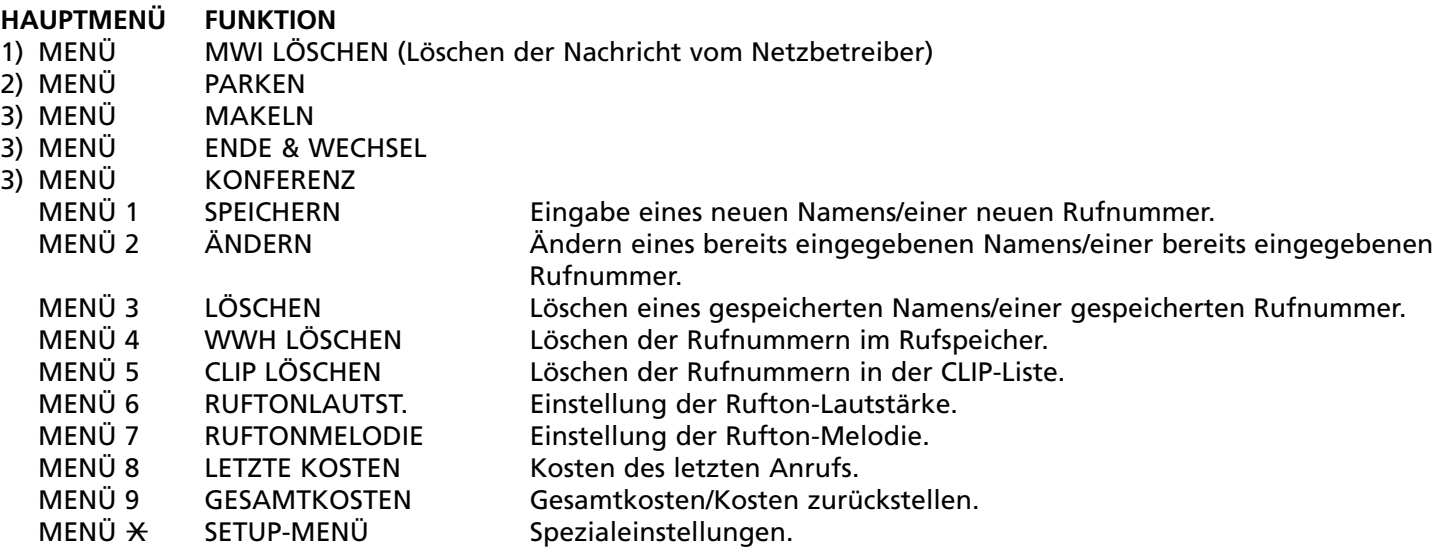

- 1) Nur aktiv, wenn das Telefon aufgelegt ist und die Mitteilungsanzeige blinkt.
- 2) Nur aktiv, wenn das Telefon abgenommen und kein Anruf geparkt ist.
- 3) Nur aktiv, wenn das Telefon abgenommen und ein Anruf geparkt ist (Es stehen nur diese Menüs zur Verfügung).

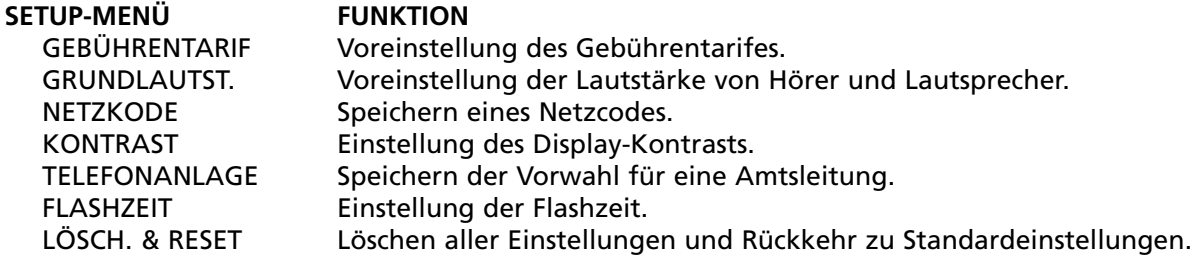

### **AUFBAU EINER VERBINDUNG**

Folgende Verbindungen können aufgebaut werden:

- zu manuell gewählten Rufnummern;
- zu im Telefonbuch gespeicherten Rufnummern;
- zu im Rufspeicher enthaltenen Rufnummern;
- zu im CLIP-Speicher enthaltenen Rufnummern.

WAHL EINER ANGEZEIGTEN RUFNUMMER Hörer abheben, oder **q** drücken Drücken **Wwh.** zum Wählen der Nummer

# **LAUTSTÄRKE**

# EINSTELLUNG DER LAUTSTÄRKE WÄHREND EINES ANRUFS

- Drücken **>** zur Erhöhung der Lautstärke
- Drücken **<** zur Verringerung der Lautstärke

#### **MIKROFON**

Das Mikrofon kann abgeschaltet werden, so daß Sie ungestört mit Personen im Raum konferieren können, ohne daß der Gesprächspartner dies hört.

Ein Piepton weist darauf hin, daß das Mikrofon stummgeschaltet ist.

MIKROFON ABSCHALTEN Drücken **O** 

**b** blinkt

MIKROFON EINSCHALTEN Drücken **lo** 

### **LAUTSPRECHER**

Bei eingeschaltetem Lautsprecher kann Ihre Umgebung das Gespräch mithören. LAUTSPRECHER EINSCHALTEN Drücken **데** 

◀ ist eingeschaltet

LAUTSPRECHER ABSCHALTEN Drücken <

TÄGLICHER GEBRAUCH MITTEILUNGSDIENST ↓

### **MITTEILUNGSDIENST (Funktionsbeschreibung)**

Mit Hilfe des Mitteilungsdienstes informiert Sie der Netzbetreiber, daß bei ihm eine Nachricht für Sie durch einen anderen Teilnehmer hinterlegt wurde. Wenn neue Nachrichten vorliegen, wird die Anzeigelampe des BeoCom 2500 blinken und ggf. die Rufnummer des Netzbetreibers über das Display angezeigt. Diese wird immer eingeleitet durch ein  $\bm{\varkappa}$ mit einer anschließenden Ziffer, die die Anzahl der Nachrichten angibt. Der Mitteilungsdienst (**M**essage **W**aiting **I**ndicator) wird im Display als MWI bezeichnet.

Nachdem eine Nachricht abgehört wurde, erlischt automatisch die Anzeigelampe. Sollte dies nicht erfolgen, so kann diese auch manuell ausgeschaltet werden.

### LÖSCHEN DER MITTEILUNGSANZEIGE (BLINKEN DER ANZEIGELAMPE) Drücken **Menü** einmal oder zweimal bis auf dem Display MWI LÖSCHEN? erscheint.

Drücken **Eingabe**

Drücken **Eingabe**

MWI LÖSCHEN?

GELÖSCHT MITTEILUNGDIENST

### **ANKLOPFEN**

Geht während eines Gesprächs ein zweiter Anruf ein (Anruf B), so hören Sie einen Piepton im Hörer. Gleichzeitig wird die Rufnummer im Display angezeigt (sowie der Name, falls er gespeichert ist).

Sie haben nun drei Möglichkeiten:

- MAKELN
- (Anruf A parken zu Anruf B wechseln) • ANRUF ABWEISEN

(Anruf B ablehnen – Anruf A fortführen)

• ENDE & WECHSEL (Anruf A beenden – zu Anruf B wechseln)

# BEHANDLUNG EINES ANKLOPFENDEN ANRUFS

Drücken **< >** zur Auswahl der gewünschten Funktion.

Drücken **Eingabe**

GEPARKT Name:Nummer

### **GEPARKTER ANRUF**

Wenn Sie einen Anruf geparkt haben, stehen Ihnen die folgenden Möglichkeiten zur Verfügung:

# • MAKELN (Anruf A parken – zu Anruf B wechseln)

- ENDE & WECHSEL (Anruf A beenden – zu Anruf B wechseln)
- KONFERENZ (Konferenzgespräch mit A und B führen)

### BEHANDLUNG EINES GEPARKTEN ANRUFS

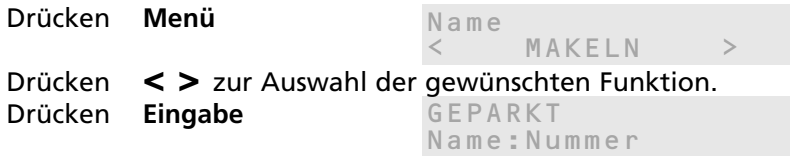

### ANKLOPFEN GEPARKTER ANRUF TELEFONBUCH (SPEICHER) ↓

### **TELEFONBUCH (SPEICHER)**

Telefonnummern können unmittelbar nach einem Anruf im Telefonbuch hinterlegt werden, wenn auf dem Display SPEICHERN ? erscheint. Auf diese Weise vervollständigt sich Ihr Telefonbuch allmählich ganz automatisch.

Folgende Rufnummern können im Telefonbuch abgelegt werden:

- Manuell gewählte Rufnummern.
- Im Rufspeicher enthaltene Rufnummern.
- Im CLIP-Speicher enthaltene Rufnummern.

BeoCom 2500 bietet Ihnen die Möglichkeit, 121 Telefonnummern und Namen zu speichern. Die Namen können jeweils bis zu 16 Buchstaben oder Zeichen umfassen, während die Nummern jeweils bis zu 40 Ziffern lang sein dürfen.

### SPEICHERN NACH EINEM ANRUF

Drücken **Eingabe** Eingabe des Namens Drücken **Eingabe**

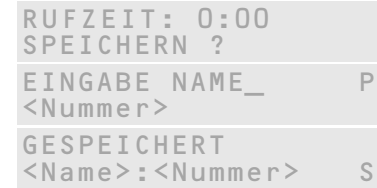

### ABSPEICHERN EINER ANGEZEIGTEN RUFNUMMER

Geben Sie die Rufnummer ein, *oder* suchen Sie die gewünschte Nummer im Rufspeicher, oder in der CLIP-Liste.

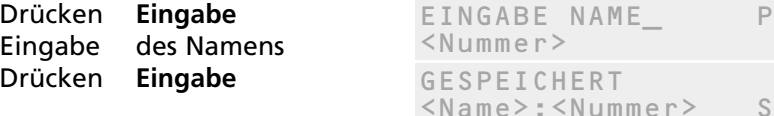

Falls Ihr Telefon mit einer Telefonzentrale verbunden ist, sollten Sie vor dem Abspeichern zunächst den Abschnitt TELEFONZENTRALE durchlesen.

### **Eingabe von Namen:**

- Durch wiederholtes Drücken der Tasten schalten Sie zwischen den verschiedenen Buchstaben/Zahlen um.
- Zur Eingabe von zwei Buchstaben über dieselbe Taste: Warten Sie zwei Sekunden oder drücken Sie nach dem ersten Buchstaben **>**.
- Leertaste: **Pause** drücken.
- Löschen: **Lösch.** drücken.

Eingabe stornieren: **Lösch.** drücken und halten, bis das Display abschaltet.

Wenn das Telefonbuch voll ist, erscheint im Display \*\*\*\*\*VOLL\*\*\*\*\*. Eine neue Nummer kann erst nach Löschen einer bestehenden Nummer gespeichert werden.

### **SUCHEN IM TELEFONBUCH**

Die im Telefonbuch gespeicherten Namen und Rufnummern sind wie folgt angeordnet:

- Einträge ohne Namen.
- Namen, die mit &-./ beginnen.
- Namen, die mit Ziffern beginnen.
- Alphabetisch geordnete Namen (Ä Ö Ü Æ Ø Å stehen am Ende).
- Unter den einzelnen Buchstaben wird jeweils der zuletzt angerufene Name/die zuletzt angerufene Nummer zuerst angegeben, der zweitletzte angerufene Name/die zweitletzte angerufene Nummer an zweiter Stelle usw.

Umfaßt eine Rufnummer mehr als 16 Zeichen, so werden die ersten 15 Zeichen angezeigt. Am Ende des Displays erscheint in diesem Fall das Zeichen **>**.

SUCHE IM TELEFONBUCH BEI AUFGELEGTEM HÖRER

- Drücken **>** zur Suche in Vorwärtsrichtung.
- Drücken **<** zur Suche in Rückwärtsrichtung.

### SUCHE NACH ANFANGSBUCHSTABEN

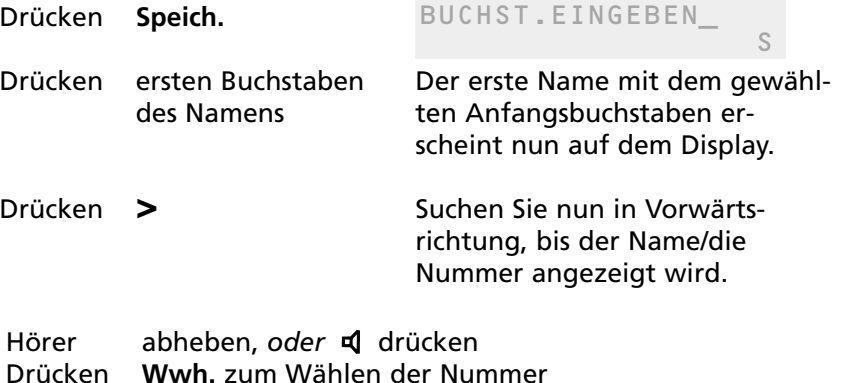

# **ÄNDERN**

Die im Telefonbuch gespeicherten Namen/Nummern können geändert werden durch:

- Hinzufügung eines Zeichens.
- Überschreiben eines Zeichens.
- Löschen eines Zeichens mit **Lösch.**
- Einfügen einer Leertaste mit **Pause.**

Änderung abbrechen:

**Lösch.** drücken und halten, bis das Display erlischt.

ÄNDERUNG EINES NAMENS ODER EINER RUFNUMMER IM TELEFONBUCH Drücken **Menü, 2** MENU<sub>2</sub> < ÄNDERN > Suchen Sie in Vorwärtsrichtung, bis der Name und die Nummer angezeigt wird.

Drücken **Eingabe** 

Bringen Sie den Cursor mit den **< >** Tasten an die Stelle, die Sie ändern möchten.

Ändern Sie den betreffenden Namen/die betreffende Nummer.

Drücken **Eingabe** 

GESPEICHERT <Name>:<Nummer> S

SUCHEN IM TELEFONBUCH ÄNDERN LÖSCHEN ↓

# **LÖSCHEN**

Löschen abbrechen: **Lösch.** drücken.

# LÖSCHEN EINES NAMENS/EINER RUFNUMMER IM TELEFONBUCH

Drücken **Menü, 3** Suchen Sie den zu löschenden Namen/die zu löschende Rufnummer im Vorwärtsrichtung.

Drücken **Eingabe**

Drücken **Eingabe**

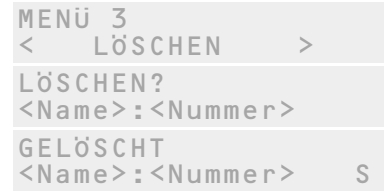

Es wird nun der darauffolgende Name und die darauffolgende Rufnummer im Telefonbuch angezeigt.

### **WAHLWIEDERHOLUNG/RUFSPEICHER**

BeoCom 2500 legt die 24 zuletzt gewählten Rufnummern in einem Rufspeicher ab.

Die im Rufspeicher abgelegten Nummern können in das Telefonbuch aufgenommen werden. Vgl. Abschnitt TELEFON-BUCH (SPEICHER).

SUCHE IM RUFSPEICHER BEI AUFGELEGTEM HÖRER Drücken **Wwh.** Drücken **< >**, *oder* **Wwh.** um die Nummer zu finden. Hörer abheben, oder **d** drücken Drücken **Wwh.** zum Wählen der Nummer

SUCHE IM RUFSPEICHER BEI ABGENOMMENEN HÖRER Drücken / und Taste festhalten.

Drücken **Wwh.** um die Nummer zu finden.

Loslassen /

Drücken **Wwh.** zum Wählen der Nummer

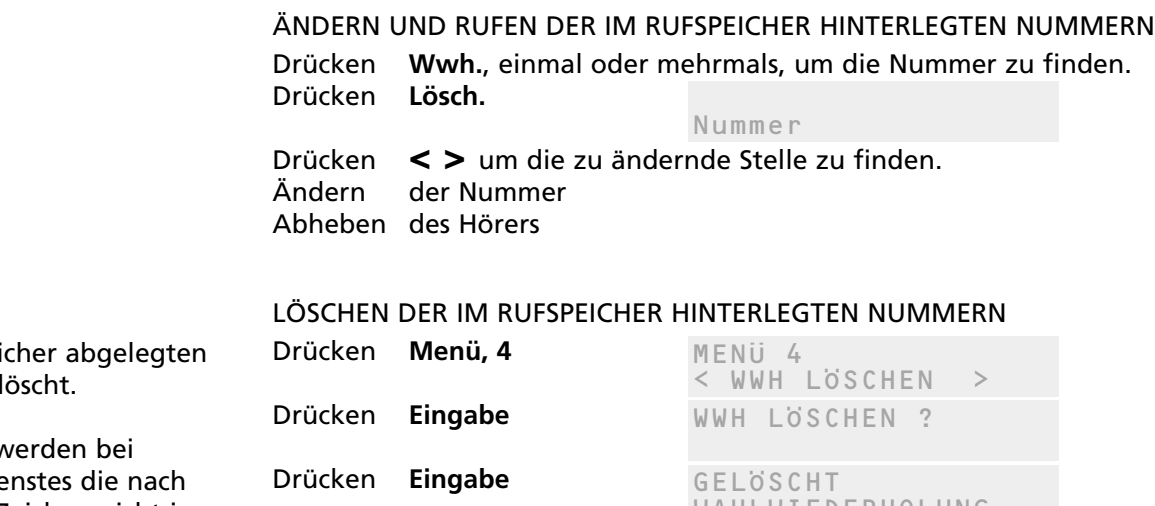

Achtung! Alle im Rufspeid Rufnummern werden gel

Aus Sicherheitsgründen w Nutzung eines Telefondie  $\star$ und # eingegebenen Zeichen nicht im  $\quad$  wahLWIEDERHOLUNG Rufspeicher gespeichert.

WAHLWIEDERHOLUNG/RUFSPEICHER CLIP/ANRUFKENNUNG↓

### **CLIP/ANRUFKENNUNG (nur gegen Teilnehmergebühr)**

BeoCom 2500 verfügt über eine integrierte Anrufkennfunktion (CLIP), mit der Sie ankommende Anrufe identifizieren können. Dabei wird die Rufnummer des Anrufers unmittelbar nach dem ersten Rufton auf dem Display angezeigt. Ist die Nummer bereits im Telefonbuch gespeichert, so wird auch der Name angezeigt.

Die letzten 24 Anrufe werden in der CLIP-Liste gespeichert. Die Anzeigelampe blinkt, falls nicht beantwortete Anrufe anliegen. Die Rufnummer und – falls durch das Netz unterstützt – auch das Datum und die Uhrzeit der betreffenden Anrufe können angezeigt werden.

Falls mehrere Anrufe von derselben Nummer erfolgten, werden nur das Datum und die Uhrzeit des jeweils letzten Anrufs angezeigt. Gleichzeitig wird auch die Anzahl der Anrufe von der betreffenden Nummer angezeigt (max. 9).

### SUCHE UND AUFBAU EINER VERBINDUNG

Drücken **Clip**  $1 \rightarrow B$  ANG & OLUESEN 10:55 31-10-97

Drücken **< >** um die Nummer zu finden abheben, oder **d** drücken Drücken **Wwh.** zum Wählen der Nummer

Beim ersten Aufrufen der CLIP-Nummern und der anliegenden Mitteilungen sind diese im Display mit einem  $\rtimes$ gekennzeichnet.

Die Nummern von anliegenden Mitteilungen sind stets mit einem $\,\mathsf{\tilde{x}}$ vor einer Ziffer gekennzeichnet, welche die Anzahl der Anrufe angibt.

> Displayanzeige, wenn der Anruf von einem Telefon ohne Rufnummernkennung stammt:

 $1\rightarrow$ ANONYM

Displayanzeige, wenn der Anruf von einer nicht eingetragenen Nummer stammt:

1→INTERNATIONAL

Telefonnummern von der CLIP-Liste können im Telefonbuch abgelegt werden. Vgl. TELEFONBUCH (SPEICHER).

Hinweis: Bei Anschluß des Telefons an eine Telefonzentrale ist eine Anrufkennung nur dann möglich, wenn diese den FSK-Standard unterstützt.

Achtung! Alle Rufnummern in der CLIP-Liste werden gelöscht.

### LÖSCHEN VON NUMMERN AUS DER CLIP-LISTE

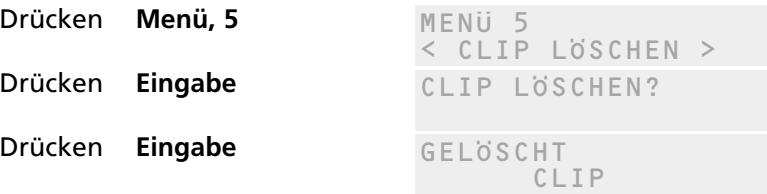

Drücken  $\star$ 31# vor der Eingabe der Rufnummer. TEMPORÄRES UNTERDRÜCKEN DER RUFNUMMERNÜBERMITTLUNG (CLIR)

Nach dem Auflegen des Hörers wird die Funktion automatisch wieder deaktiviert.

### **DIE VERWENDUNG DER PAUSE-TASTE**

Wenn bei einem Anruf ein neuer Wählton abgewartet werden muß, bevor der zweite Teil einer Nummer gewählt werden kann, muß eine Pause eingefügt werden.

Die Pause muß auch bei der Eingabe von Nummern in das Telefonbuch eingefügt werden.

Ein neuer Wählton ist zum Beispiel bei Telefondiensten und bei nachfolgenden Durchwahlnummern möglich.

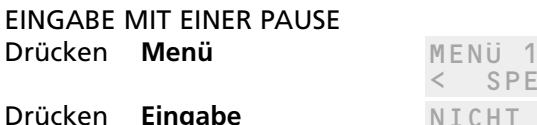

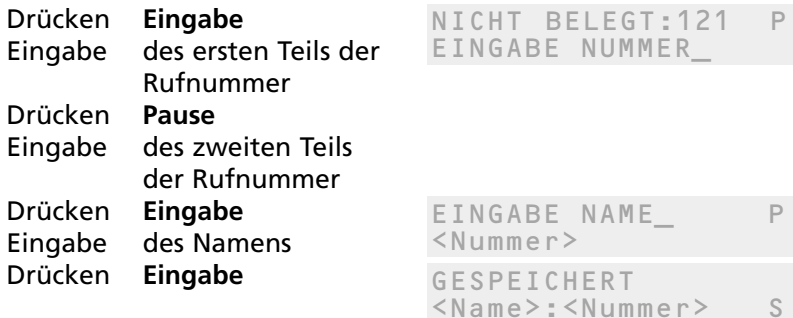

SPEICHERN >

# WÄHLEN MIT GESPEICHERTER PAUSE

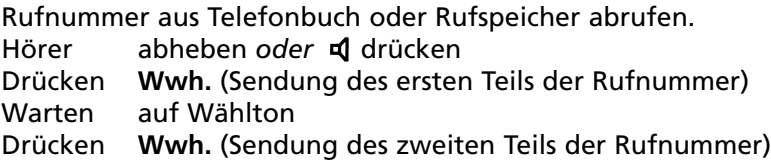

Werden zwei oder mehr Pausen gespeichert, so wird die Durchwahl automatisch gesendet.

Durch zweimaliges Drücken von **Pause** erhalten Sie eine 1 Sekunde dauernde Pause. Durch jedes weitere Drücken der **Pause**-Taste wird die Pause um eine weitere Sekunde verlängert.

Die Dauer der Pause muß der Verzögerung von dem Zeitpunkt der Sendung der Rufnummer bis zum Erhalt des Wähltons entsprechen. Diese Verzögerung kann jedoch je nach Rufnummer unterschiedlich lang sein.

Display mit einer Pause:

-

=

Display mit zwei Pausen:

## **RUFTON**

Sie haben die Wahl zwischen vier Ruftoneinstellungen:

- LEISE
- MITTEL
- LAUT
- AUS

Die Lautstärke kann bei der Einstellung durch vorheriges Drücken der <a>q</a> -Taste akustisch geprüft werden.

# EINSTELLUNG DER RUFTON-LAUTSTÄRKE

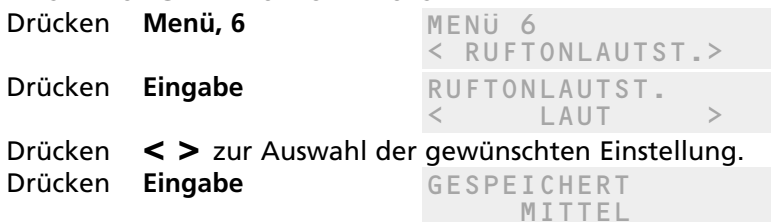

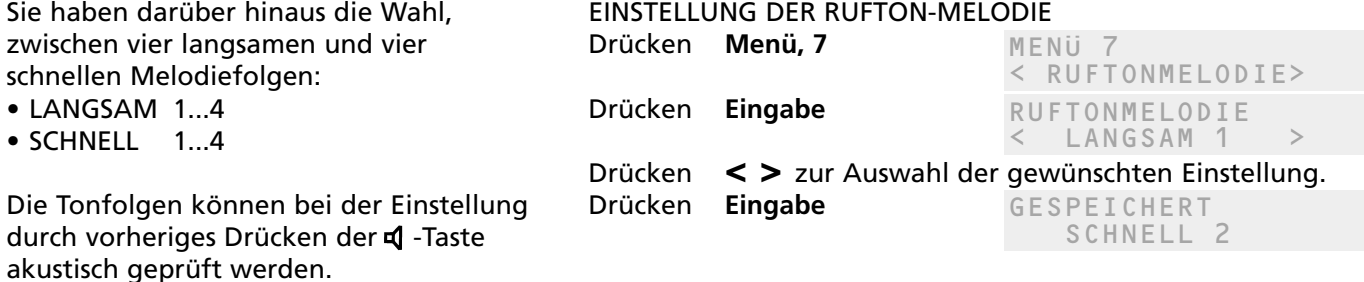

### **KOSTEN DES LETZTEN ANRUFS (auf der Grundlage der Netz-Zählimpulse)**

Während eines Anrufs und unmittelbar nach einem Anruf können Sie die Kosten des Anrufs vom Display ablesen. Das Display zeigt die Kosten nur von Ihrem BeoCom 2500 an. Darüber hinaus haben Sie stets die Möglichkeit, die Kosten des letzten Anrufs aufzurufen. Hinweis! Der korrekte Tarif muß im Telefon eingespeichert werden.

# KOSTEN DES LETZTEN ANRUFS ABLESEN

Drücken **Menü, 8**

Drücken **Eingabe**

MENÜ 8 < LETZTE KOSTEN> LETZTE KOSTEN <Preis>

0 00 DM

# **GESAMTKOSTEN - KOSTEN ZURÜCKSTELI FN**

Die Kosten der einzelnen Anrufe werden ab dem Zeitpunkt der letzten Rückstellung des Betrages addiert.

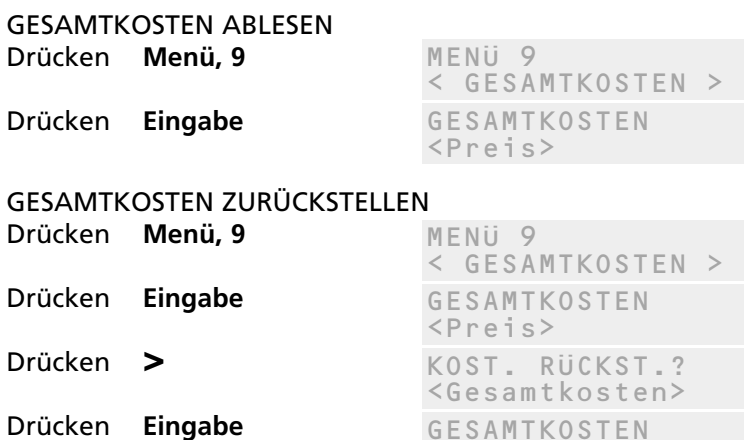

# **SETUP-MENÜ (EINRICHTUNGS-MENÜ)**

# **VOREINSTELLUNG DES GEBÜHRENTARIFS**

GESPEICHERT  $\langle$ Tarif $\rangle$ MENÜ \* SETUP MENU > SETUP MENÜ < GEBÜHRENTARIF> Drücken **Menü,** X Drücken **Eingabe** Drücken **Eingabe** Eingabe des Gebührentarifs Drücken **Eingabe** Der aktuelle Gebührentarif erscheint auf dem Display.

### **GRUNDLAUTSTÄRKE**

Das Telefon kann so voreingestellt werden, daß alle Anrufe mit derselben Lautstärke beginnen.

#### GRUNDLAUTST.  $AUS$  >  $MENii \star$ SETUP MENU > SETUP MENÜ < GEBÜHRENTARIF> Drücken **Menü,** <del>X</del> GRUNDLAUTST.  $=$   $=$   $=$   $=$   $=$   $\rightarrow$ LAUTSTÄRKE VOREINSTELLEN Drücken **Eingabe** Drücken **>** bis auf dem Display GRUNDLAUTST. erscheint. Drücken **Eingabe** Drücken **< >** bis auf dem Display EIN erscheint. Drücken Drücken **< >** um die gewünschte Lautstärke einzustellen.

Drücken **Eingabe**

GESPEICHERT ========

### **NETZCODE**

Ein Netzcode wird verwendet, wenn Sie einen Anruf über einen anderen Netzbetreiber durchführen möchten. Beim Ruf einer Telefonnummer fügt BeoCom 2500 diesen Code automatisch ein, nachdem er im Telefon abgespeichert wurde.

Die Nutzung des alternativen Netzbetreibers kann an verschiedene Bedingungen geknüpft sein:

- Ohne Bedingung. Auswahl des alternativen Netzes bei allen Anrufen.
- Auswahl des alternativen Netzes bei Anrufen, die mit derselben Zifferngruppe beginnen.
- Auswahl des alternativen Netzes für Anrufe an alle anderen Nummern als diejenigen, die mit einer bestimmten Zifferngruppe beginnen.

## SPEICHERN EINES NETZCODES FÜR ALLE ANRUFE

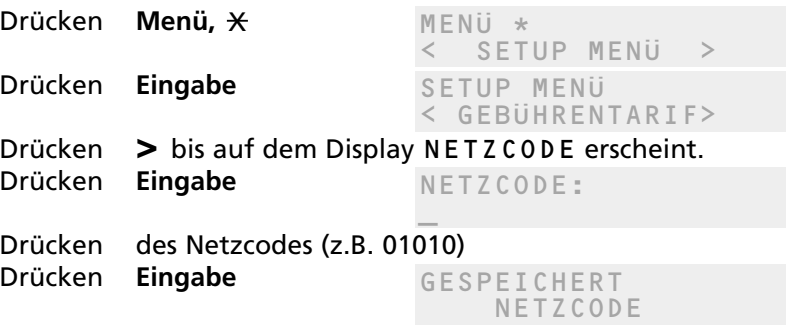

# **SPEICHERN EINES NETZCODES FÜR NUMMERN, DIE MIT DERSELBEN ZIFFERNGRUPPE BEGINNEN**

Drücken Sie <del>X</del>, um die einzelnen Gruppen zu unterteilen. Beispiel:

- 01010  $*$  00 für alle internationalen Gespräche oder
- $\bullet$  01010  $\star$  001  $\star$  004 für Länder, deren Vorwahlen mit 001 und 004 beginnen.

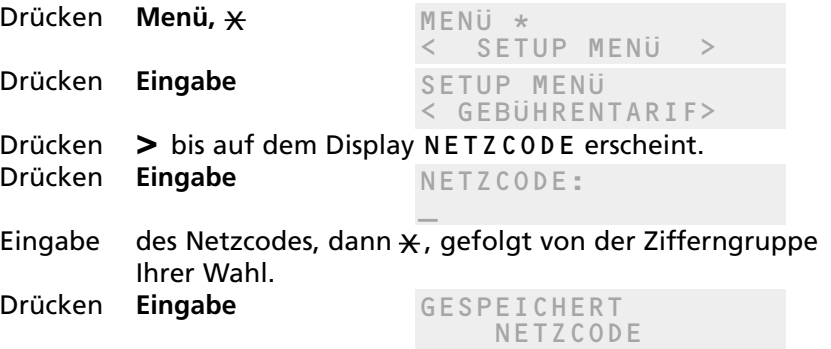

# **SPEICHERN EINES NETZCODES FÜR ALLE ANDEREN NUMMERN ALS DIEJENIGEN, DIE MIT EINER BESTIMMTEN ZIFFERNGRUPPE BEGINNEN**

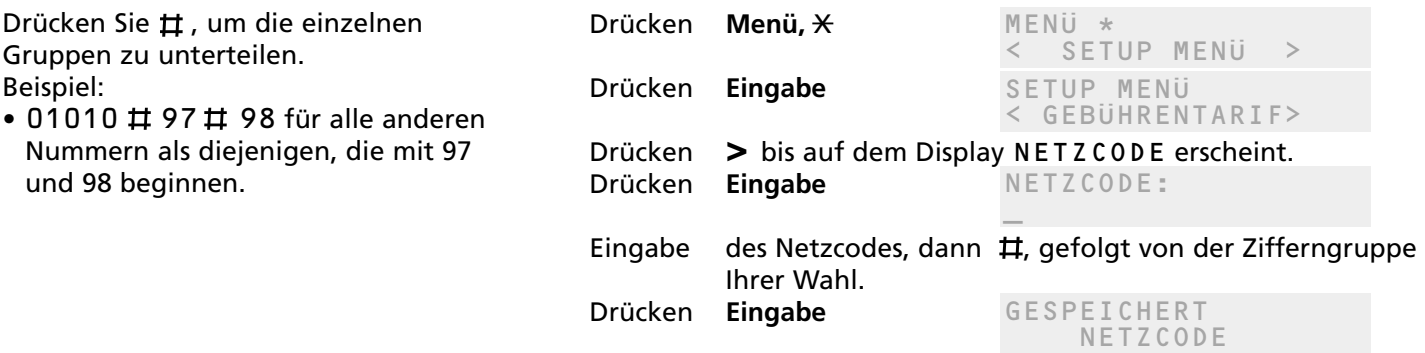

### **EINSTELLUNG DES DISPLAY-KONTRASTS**

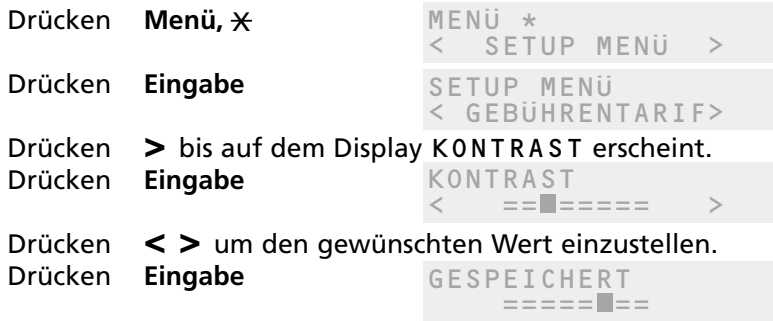

# **EINSTELLEN DER FLASHZEIT (ZEITSCHLEIFENUNTERBRECHUNG)**

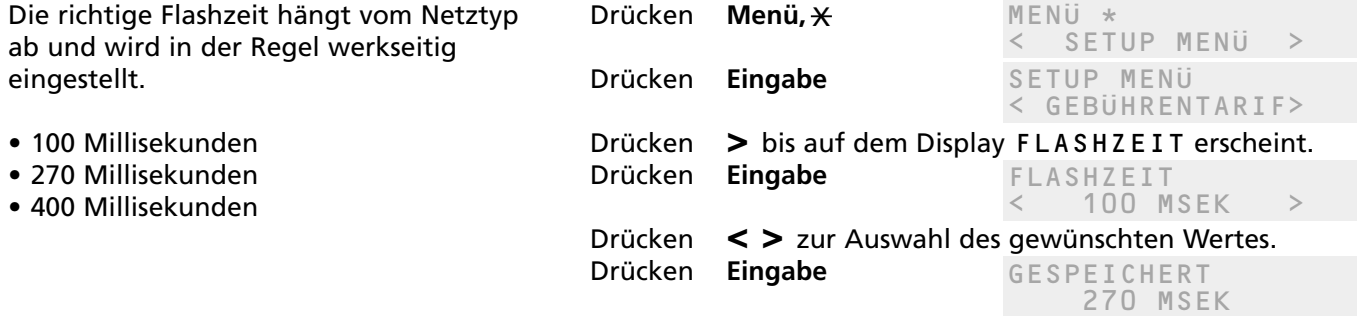

# **RÜCKSTELLEN ALLER EINSTELLUNGEN**

Durch diese Funktion werden alle Nummern und Namen im Telefonbuch und alle gespeicherten Einstellungen auf die Standardwerte zurückgestellt. Die einzige Ausnahme ist der Netzcode.

# **TELEFONZENTRALE**

Wenn Sie BeoCom 2500 an eine Telefonanlage anschließen, müssen Sie eine Vorwahl für die Amtsleitung hinzufügen, damit der Netzcode richtig funktionieren kann.

Darüber hinaus muß oft zwischen der Amtsleitungs-Vorwahl und der Rufnummer eine Pause eingegeben werden.

BeoCom 2500 fügt diese Pause automatisch ein, wenn sie zusammen mit der Amtsleitungs-Vorwahl im Telefon abgespeichert wird.

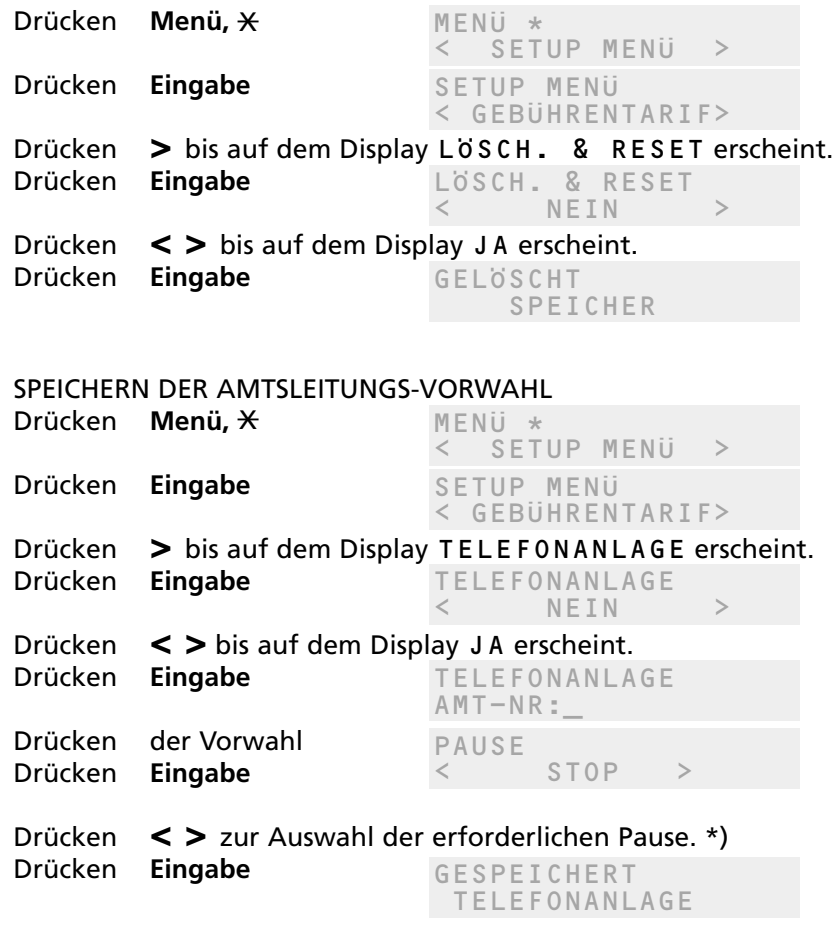

\*) Die Pause zwischen der Amtsleitungs-Vorwahl und der Rufnummer kann zwischen ein bis zwölf Sekunden eingestellt werden. Alternativ kann ein Stop gesetzt werden (STOP oder KEINE PAUSE).

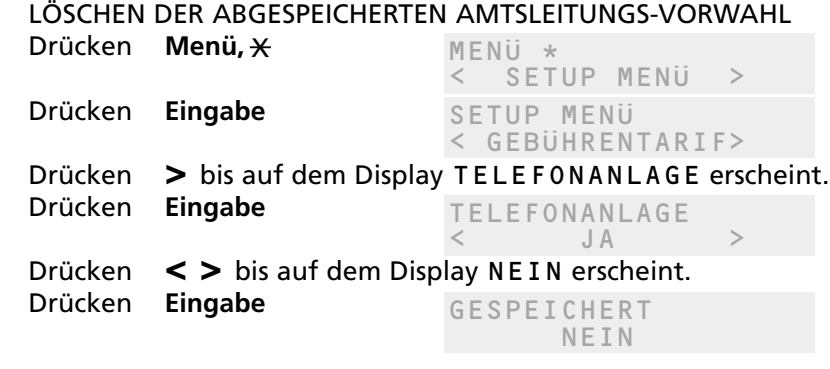

Wird die **R**-Taste für Rückrufe verwendet, so werden die nachfolgenden Tasteneingaben nicht zur Wahlwiederholung gespeichert.

# **FEHLERSUCHE**

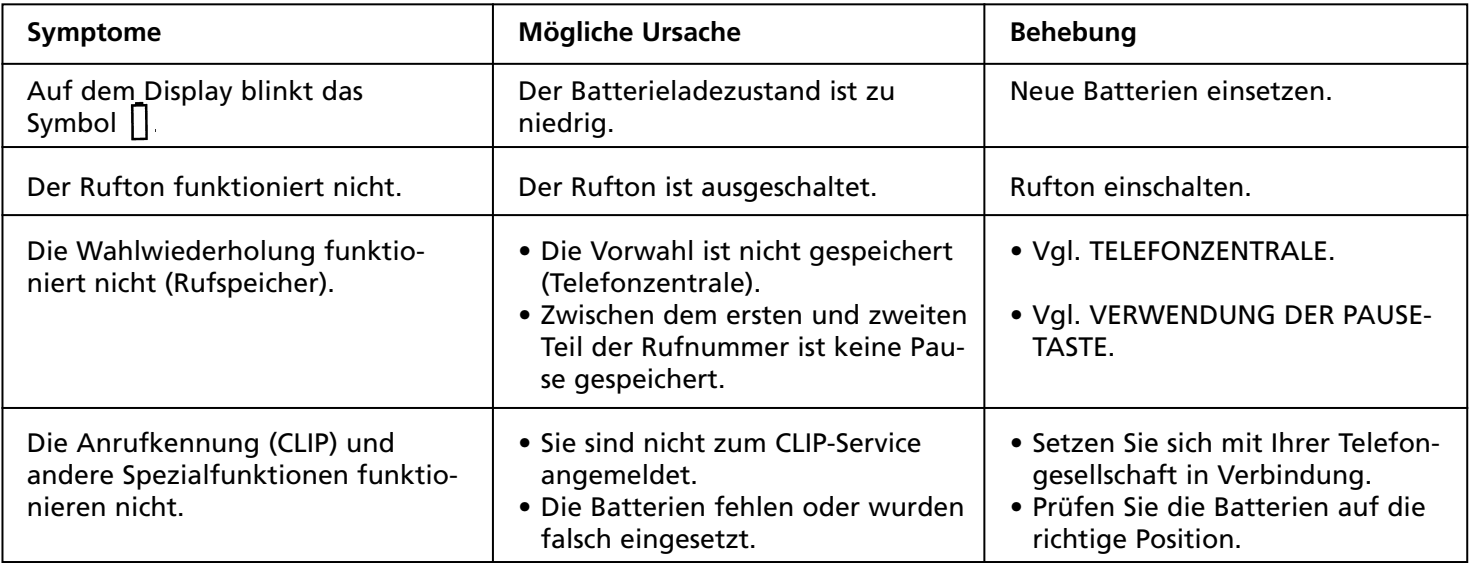

### **TECHNISCHE DATEN**

AUFSTELLUNG UND REINIGUNG Stellen Sie den Apparat nicht in einem staubigen oder verschmutzten Raum auf und vermeiden Sie Wasser oder übermäßige Feuchtigkeit.

Reinigen Sie den Apparat mit einem weichen, feuchten Lappen. Nach Bedarf geben Sie dem Wasser ein paar Tropfen eines milden Reinigungsmittels bei.

BZT-Zulassungsnummer: D133498J

DATEN Stromversorgung vom Telefonnetz Batterien 3 x 1,5 V, Typ AAA Umgebungstemperatur für Telefon -25°C bis +55°C

Relative Luftfeuchtigkeit 15% bis 95%

für Display 0°C bis +55°C

*Sehr vereehrte Kundin, sehr geehrter Kunde,*

*Ihre Erwartungen als Benutzer unserer Produkte spielen eine wichtige Rolle bei der Konstruktion und Entwicklung unserer Geräte. Ziel aller unserer Bemühungen ist es, die Bedienung unserer Produkte so einfach und bequem wie möglich zu machen.*

*Wir hoffen daher, daß Sie sich ein paar Minuten Zeit nehmen, um uns über Ihre Erfahrungen mit Ihrem Bang & Olufsen-Telefon zu unterrichten. Ihre Feststellungen – ob positiver oder negativer Art – können uns dabei helfen, unsere Telefone kontinuierlich weiter zu verbessern.*

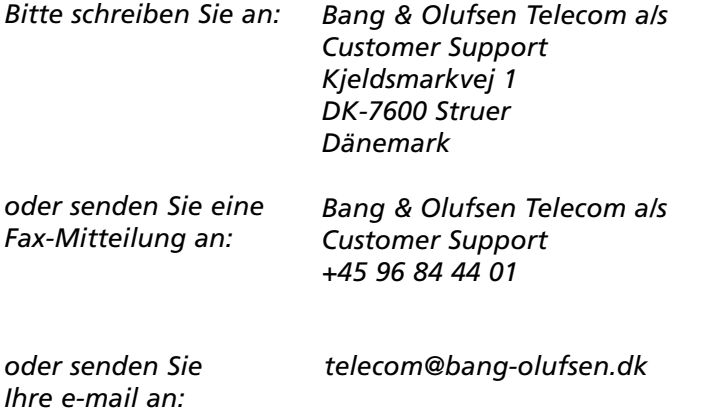